We will be using golf gamebook for live scoring for all scratch tour events. Each player who has a smart phone is requested to use this app during play. Scores for each player should be inputted into the app after each hole is played. Below is a tutorial on how to set it up.

Install golf game book onto your phone

Iphone

<https://itunes.apple.com/WebObjects/MZSearch.woa/wa/search?media=software&term=golfgamebook>

Android

<https://play.google.com/store/apps/details?id=com.gamebook.gamebook>

Windows Phone

<http://windowsphone.com/s?appId=8758bd8e-ca4f-45b3-8932-8164fca99be7>

Samsung

<http://www.samsungapps.com/topApps/topAppsDetail.as?productId=G00009045774>

**Blackberry** 

<http://appworld.blackberry.com/webstore/content/34915891>

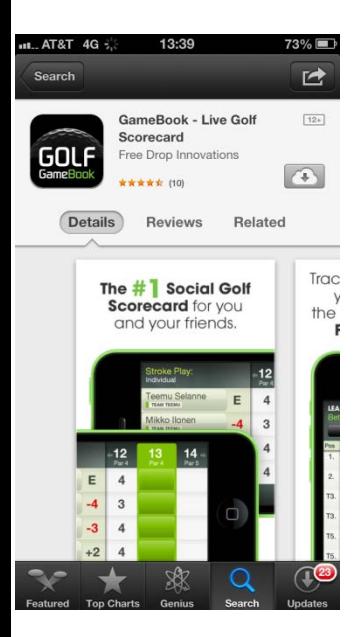

Open the app (below). After the tutorial, Click the play golf/join game button

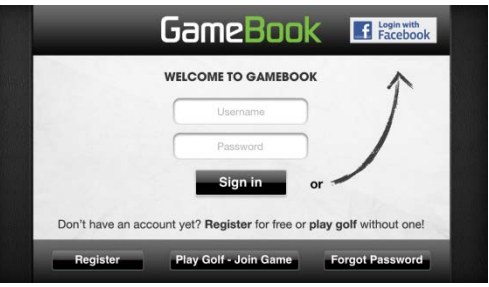

Click enter join code

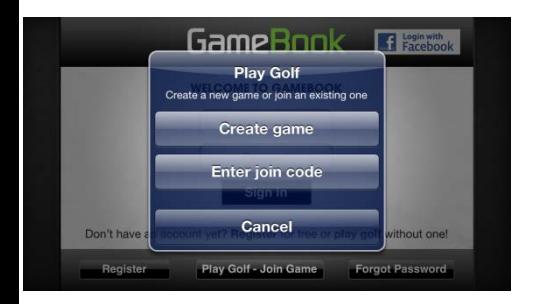

If you are in open division enter the join code that is on your scorecard If you are in senior division enter the join code that is on your scorecard

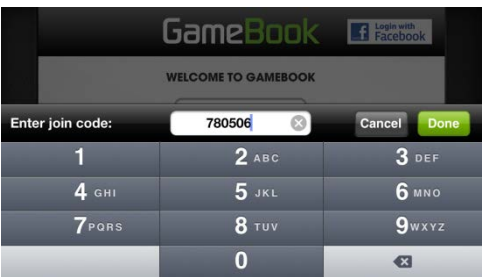

Select the group you are in (tap your group and after it turns green tap the select button) Do not tap the create group button

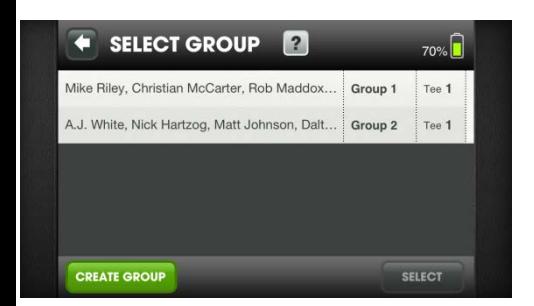

turn your phone to landscape to enter scores for you group

When you tap a green square a number pad will appear allowing you to input scores

if you accidentally skip a hole, or mess up, you can correct your mistake by touching a white square and scrolling left or right

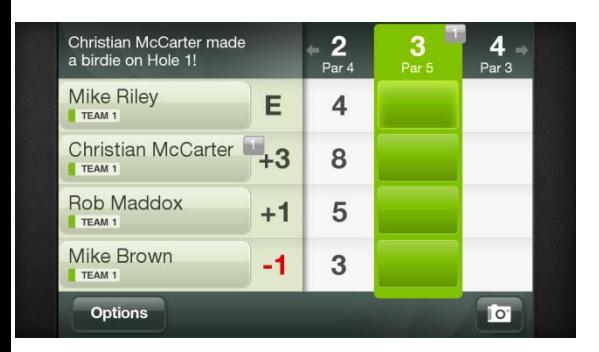

Turn to portrait to see the leader board. Click I to view scores. Click II to see skins. Click on a player to see their scorecards.

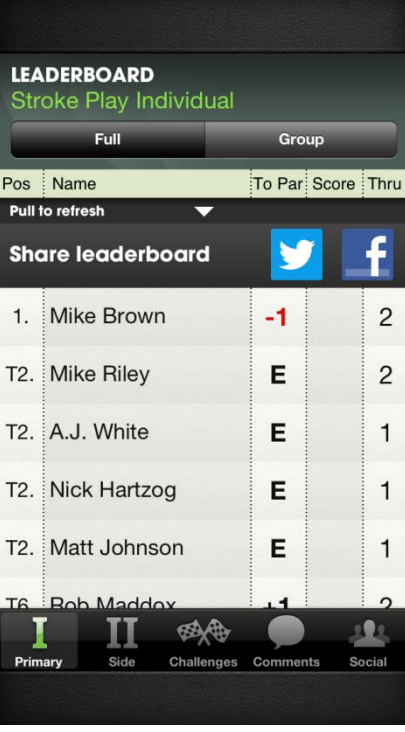